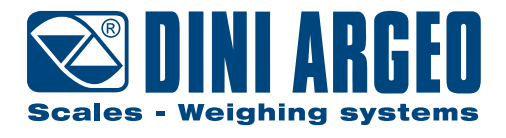

# **DFWPM SERIES**

## Portable repeater

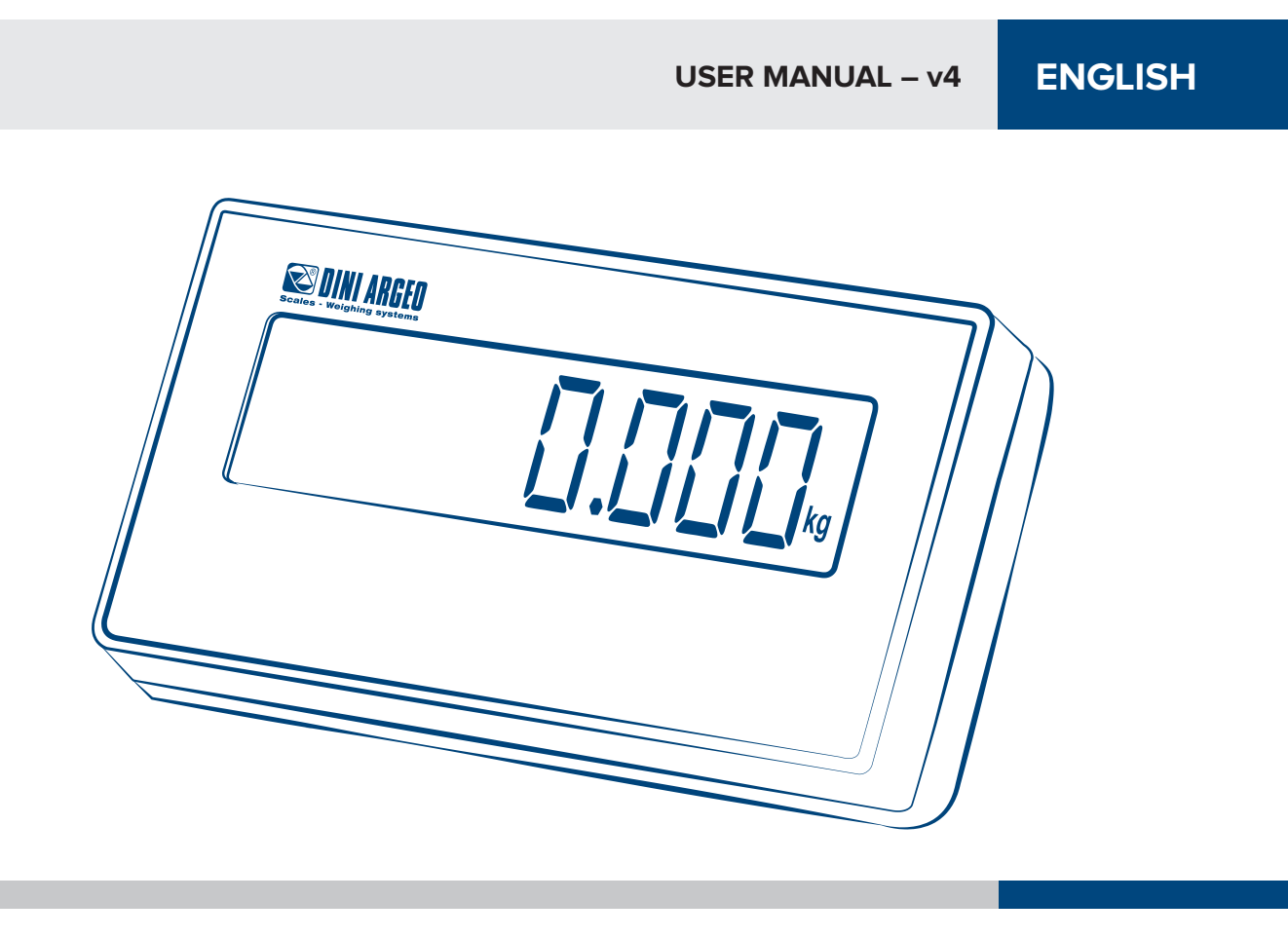

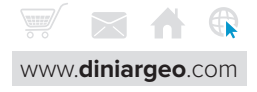

#### **[INTRODUCTION](#page-3-0)**

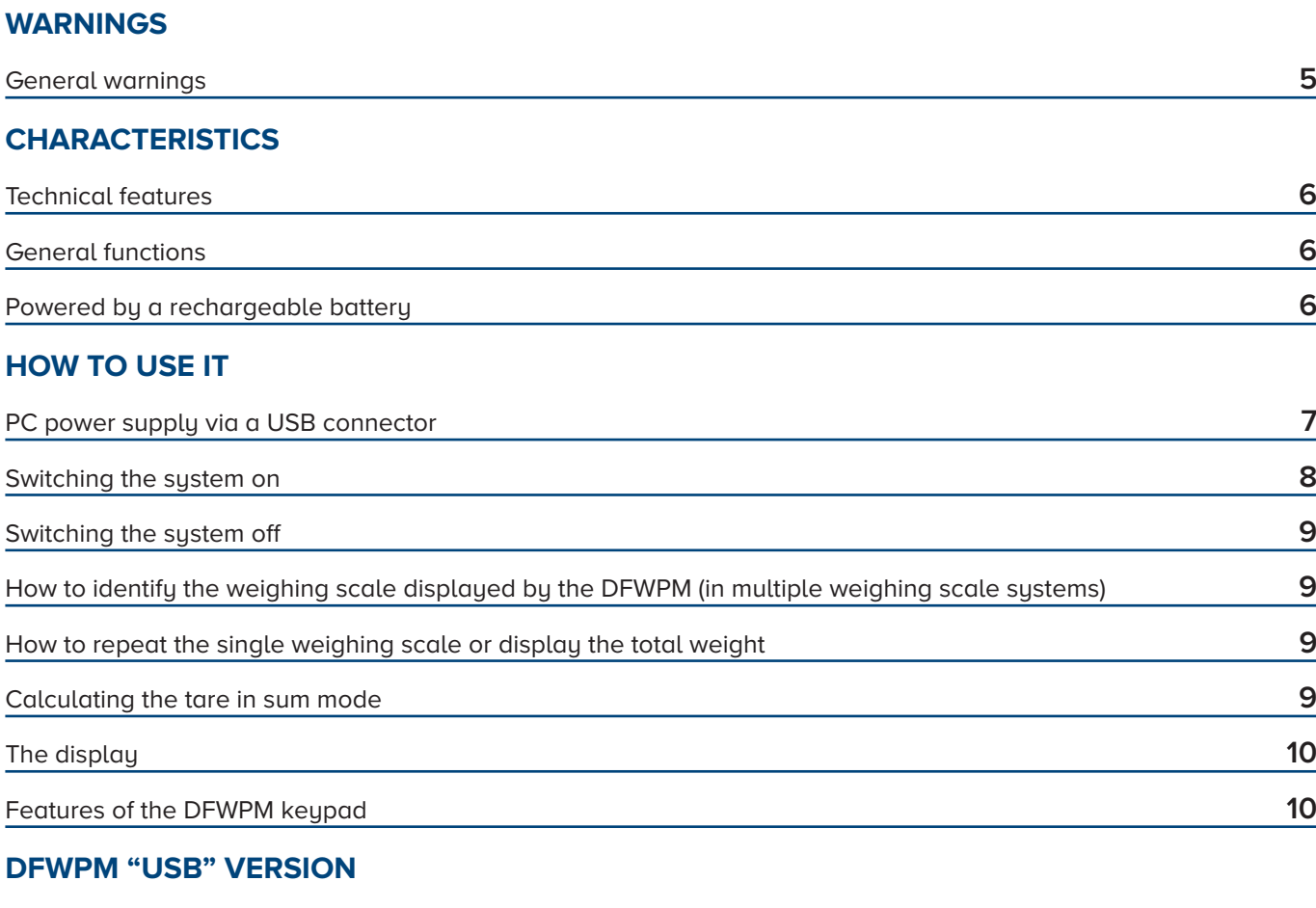

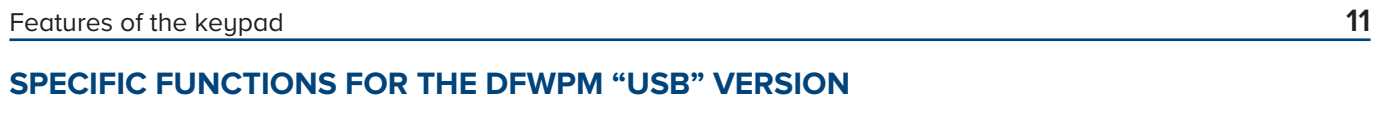

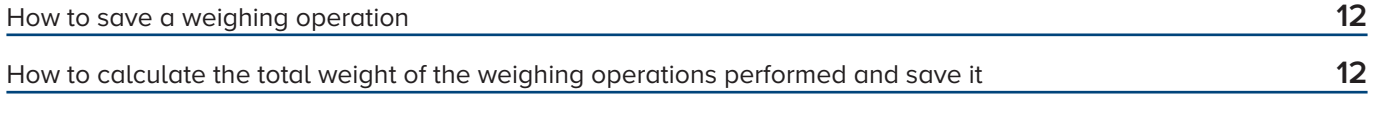

#### **[MANAGING THE LIST OF WEIGHING OPERATIONS WITH THE WEIGHCONSOLE SOFTWARE](#page-12-0)**

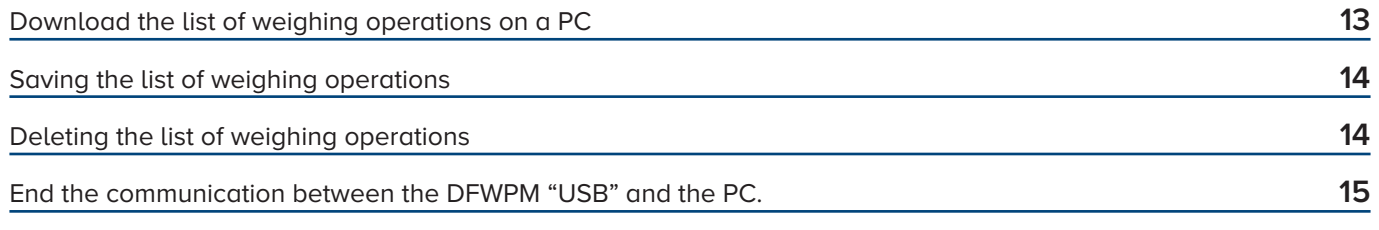

### **[MESSAGES OF THE INSTRUMENT DURING USE](#page-15-0)**

#### **[NOTES](#page-16-0)**

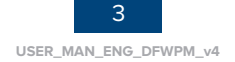

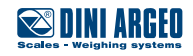

## <span id="page-3-0"></span>**INTRODUCTION**

The purpose of this manual is to inform the use about the various operating modes, the features of the keys and the indications on the display of the "DFWPM" series portable wireless repeater.

Utmost attention was paid when drafting this manual; however, we appreciate anyone pointing out to us any unintentional errors or inaccuracies.

#### DFWPM is designed to:

- Repeat the weight and all the status icons of a single weighing scale at a time (up to 4 weighing scales can be connected).
- Remotely control one or more weighing scales, repeating the reset, tare, operating mode, print and switch-off functions;
- display the total weight of all connected weighing scales, for example when the object to be weighed is very bulky and needs more weighing points to be weighed as a whole.
- save each weighing operation carried out, both for internal use and for type-approved applications in relation to third parties;
- download the list of weighing operations on the PC.

("USB" version only)

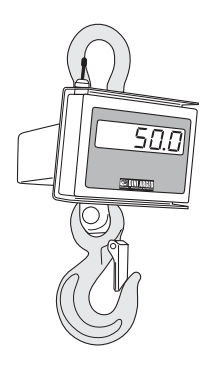

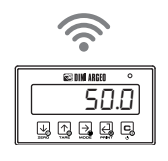

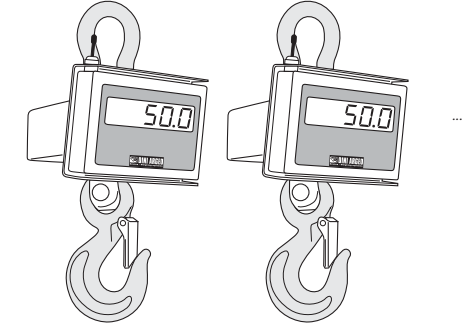

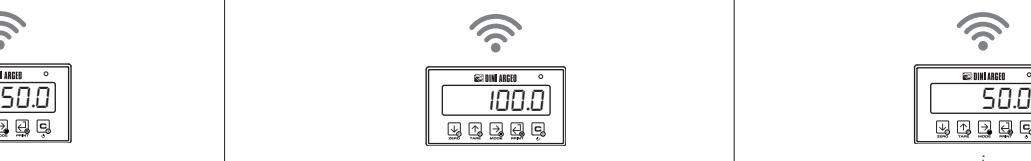

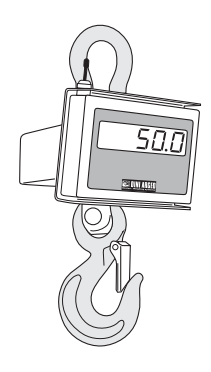

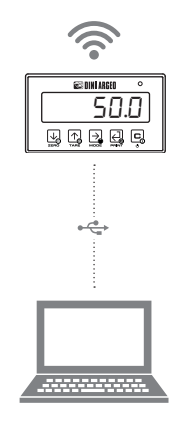

!<br>!

This publication, or any part of it, cannot be reproduced without the MANUFACTURER's written authorisation.

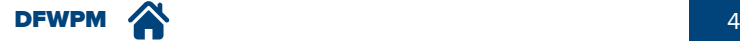

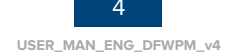

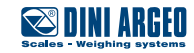

#### <span id="page-4-0"></span>**General warnings**

The instrument is covered by a warranty and **MUST NOT BE OPENED BY THE USER** for any reason whatsoever.

Any attempt to repair or modify the unit may expose the user to an electric shock hazard and will void any warranty condition.

Any issue with the unit or the system must be reported to the manufacturer or the retailer from which it was purchased. In any case **POWER OFF THE APPLIANCE AND DISCONNECT THE POWER SUPPLY** before performing any operation.

The instrument is insulated between the hazardous voltage area and the parts that can be accessed by the user.

- Do not pour liquids on the indicator.
- Do not use solvents to clean the indicator.
- Do not expose the instrument to direct sunlight or heat sources.

Anything not expressly described in this manual is to be regarded as unlawful use of the appliance. **Do not use in an environment where there is an explosion hazard.**

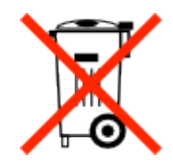

The barred bin symbol on the product indicates that, at the end of its service life, the product must be handed over to suitable waste collection centres or returned to the retailer when purchasing a new equivalent product. Adequate separate waste collection to subsequently direct the product towards recycling processes helps avoid potential adverse effects on the environment and health and promotes the recycling of materials. Illegal product disposal by the user shall result in the application of the administrative fined envisaged by law.

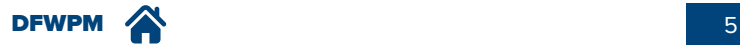

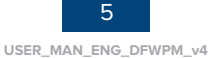

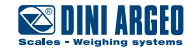

#### <span id="page-5-0"></span>**Technical features**

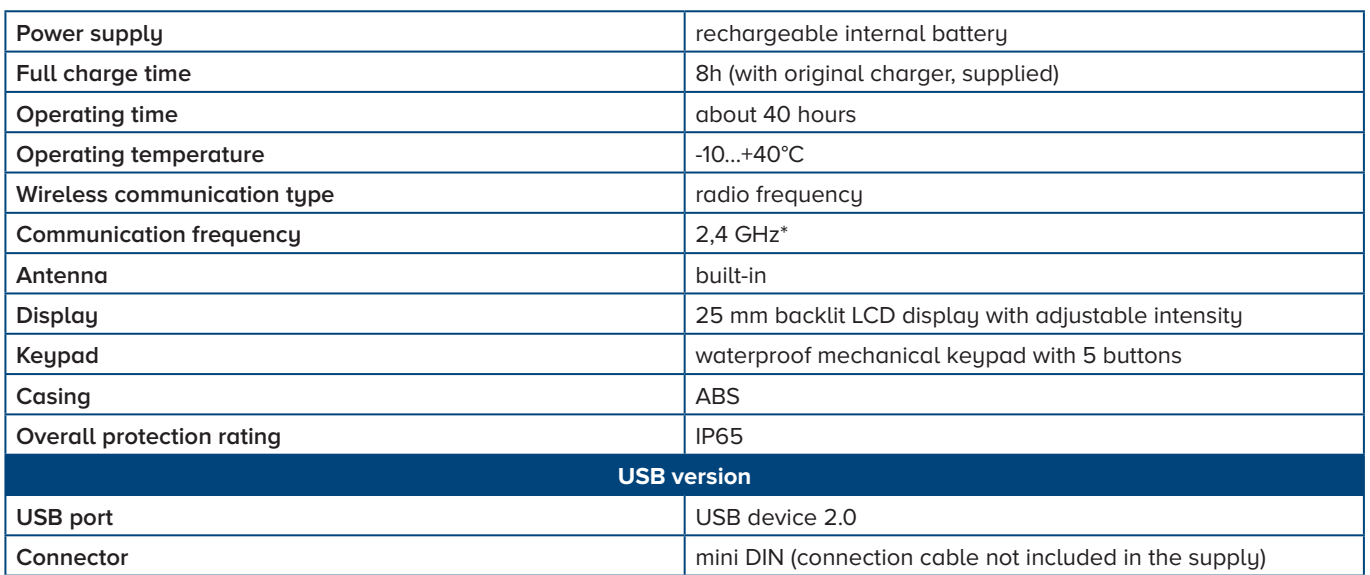

**(\*) Refer to the manual of the radio module for the choice of the radio channel (QSG\_RF2G4).**

#### **General functions**

All DFWPM versions are equipped with:

- subtractive tare across the whole range;
- programmable auto-off from 1 to 255 minutes or unplugged;
- flat battery warning via display symbols and "LoH. bRE" message on the display.

#### **Powered by a rechargeable battery**

#### **Indication of the internal battery charge level**

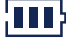

**HIT** Battery charged

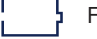

Flat battery

The LoB. bRE message comes before the instrument automatically turns off.

#### **Battery recharging indication**

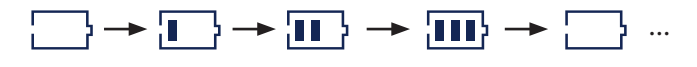

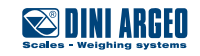

#### <span id="page-6-0"></span>**PC power supply via a USB connector**

The DFWPM "USB" version can be used both as a mobile unit or as a fixed unit, permanently connected to the PC via a USB port.

The DFWPM "USB" can indeed be powered directly through the PC's USB port and run as an RF/USB conversion module:

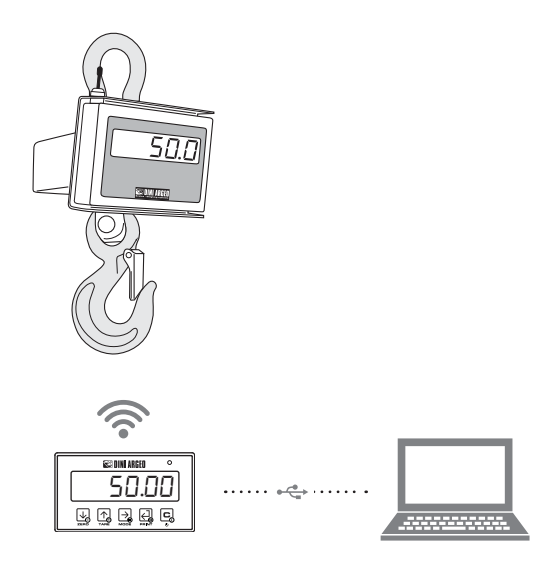

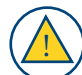

The power supply via the USB port excludes charging via a battery. Proceed as follows to charge the battery:

- Disconnect the USB cable
- Connect the battery charger to the DFWPM
- Connect the battery charger to the mains

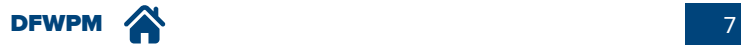

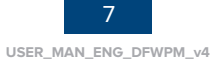

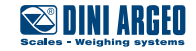

#### <span id="page-7-0"></span>**Switching the system on**

#### **Single weighing scale system**

- **1.** Switching on the weighing scale
- **2.** Switching on the DFWPM

DFWPM connects itself automatically and displays the weight.

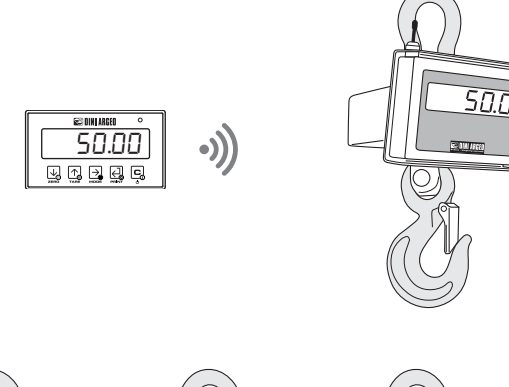

#### **Multiple weighing scale system**

- **1.** Turn on all the weighing scales
- **2.** Switching on the DFWPM

DFWPM connects itself automatically and displays the total weight.

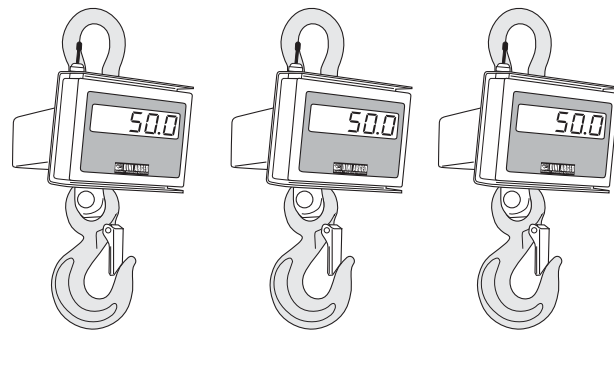

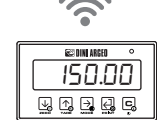

One can also only use part of the available weighing scales, proceed as follows: **1.** Turn on all the desired weighing scales

**2.** Turn on the DFWPM

DFWPM connects itself automatically and displays the weight of the first available platform. Press and hold down the MODE key to switch to the display of the total weight of the connected weighing scales.

!

*i*

The "Eco  $n$ " message permanently shown on the display indicates that the DFWPM is trying to communicate with weighing scale "n" without a reply.

Check whether the weighing scale is on. If the problem persists, contact the technical support service.

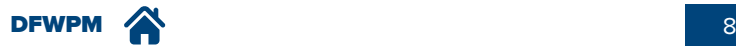

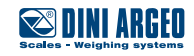

#### <span id="page-8-0"></span>**Switching the system off**

- **1.** Switch off each weighing scale individually
- **2.** Switch off **DFWPM** by pressing and holding down key **C** for a long time.

*i* When **DFWPM** shows the message "ECo N", it can be turned off by pressing and holding down key **C**.

#### **How to identify the weighing scale displayed by the DFWPM (in multiple weighing scale systems)**

The  $\frac{1}{40}$   $\frac{1}{40}$   $\frac{1}{40}$   $\frac{1}{40}$  icons light up individually to repeatedly the weighing scales repeatedly or turn on at the same time to indicate that the displayed weight is a sum.

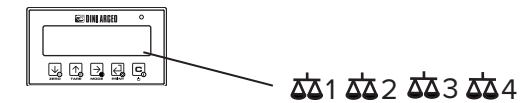

Icons of the active weighing scales (individually, in total or various combinations)

#### **How to repeat the single weighing scale or display the total weight**

If the DFWPM is connected to multiple weighing scales:

- Press the **MODE** key on the DFWPM to switch from one weighing scale to the next.
- Press and hold down the **MODE** key on the DFWPM for a long time to display the total weight on the connected weighing scales.

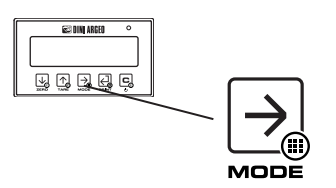

#### **Calculating the tare in sum mode**

One can perform the manual or semi-automatic tare of the sum (in both cases, the PT symbol is activated on the LCD display). Press TARE on the DFWPM and hold it down until the display shows "000000": enter the tare value by using **ALP** keys. Use key  $\bigcirc$  to confirm. The value is subtracted from the weight and the light turns on.

If the entered value is not multiple of the minimum division of the weighing scale, it will be rounded up.

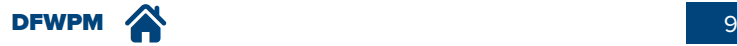

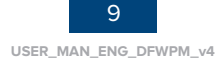

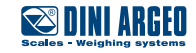

#### <span id="page-9-0"></span>**Features of the DFWPM keypad**

The following table shows the keys repeated by the DFWPM, depending on the connected weighing scale:

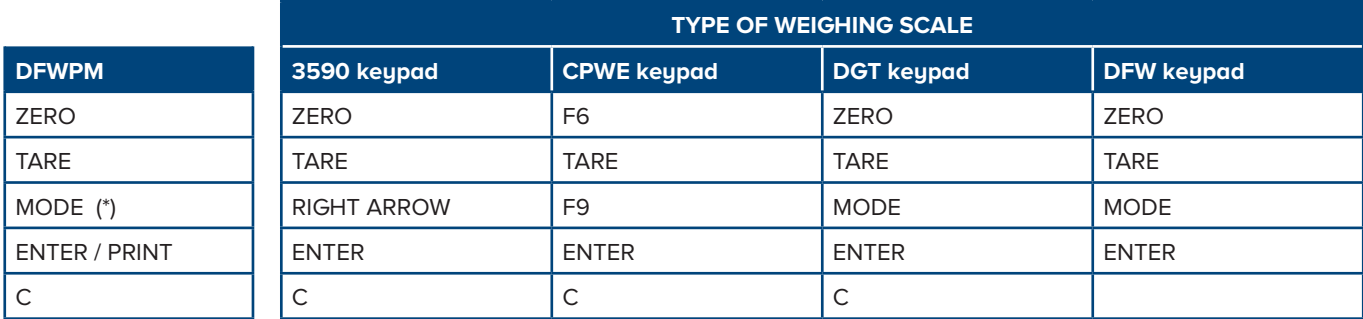

(\*): key repeated only if the DFWPM is connected to a single weighing scale.

The function of the keys of the connected weighing scale is described in the relative operating manual.

#### **The display**

!

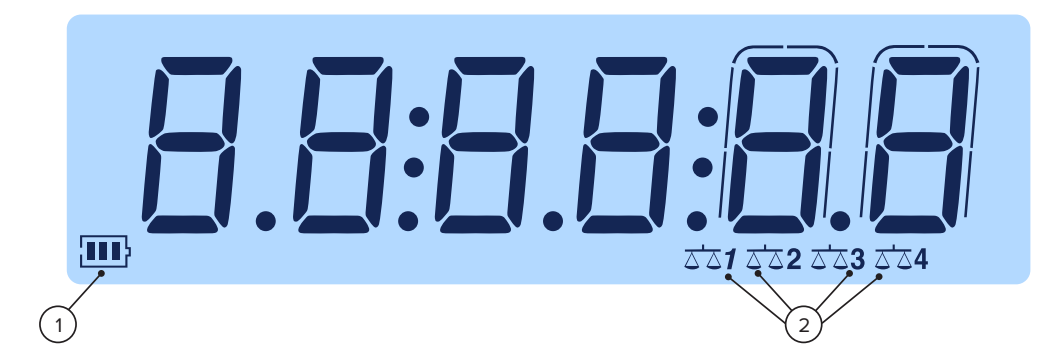

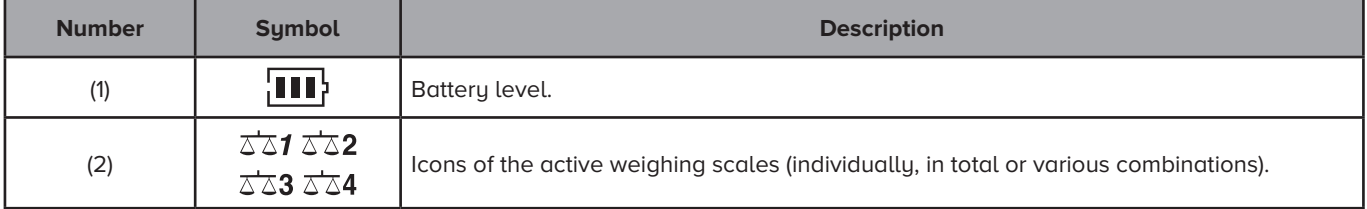

┯ Ŧ ┱ ┯ ┯

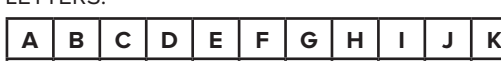

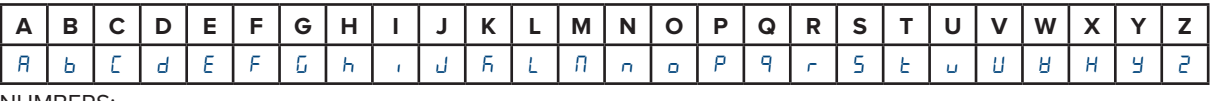

┱ T T ┱ т T ┯

NUMBERS:

LETTERS:

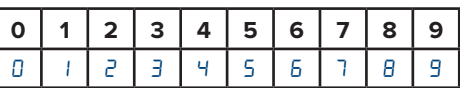

*i*

The display repeats any other active icons on the connected weighing scale. Refer to the operating manual of the weighing scale for more information.

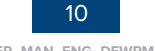

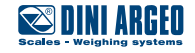

## <span id="page-10-0"></span>**DFWPM "USB" VERSION**

The "USB" version allows you to save weighing operations in real time and download them on a PC via USB port for subsequent processing.

The memory can contain up to 500 weighing operations for internal-use applications or 250 weighing operations in the version type-approved for relationships with third parties (with Alibi memory).

The data saved at each weighing operation is:

- progressive weighing number
- number of the weighing scale used
- date and time
- gross weight
- tare weight (which is always zero).
- net weight (which is equal to the gross weight, even if the tare has been calculated)
- weighing operation code in the Alibi memory (if there is one)
- unit of measurement

#### **Features of the keypad**

The following table shows the keys repeated by the DFWPM, depending on the connected weighing scale:

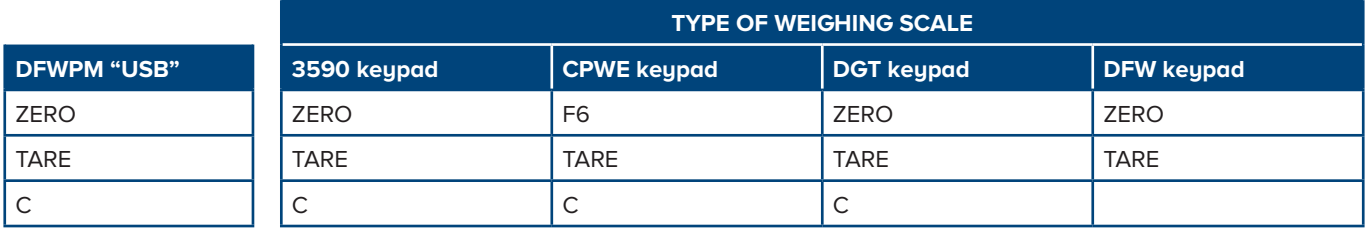

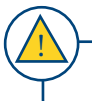

The function of the keys of the connected weighing scale is described in the relative operating manual.

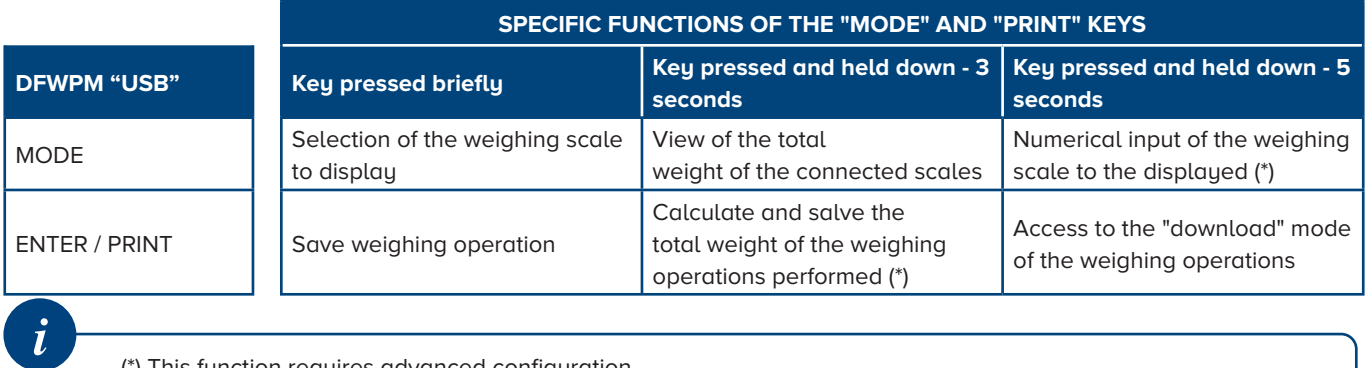

(\*) This function requires advanced configuration.

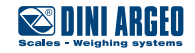

#### <span id="page-11-0"></span>**How to save a weighing operation**

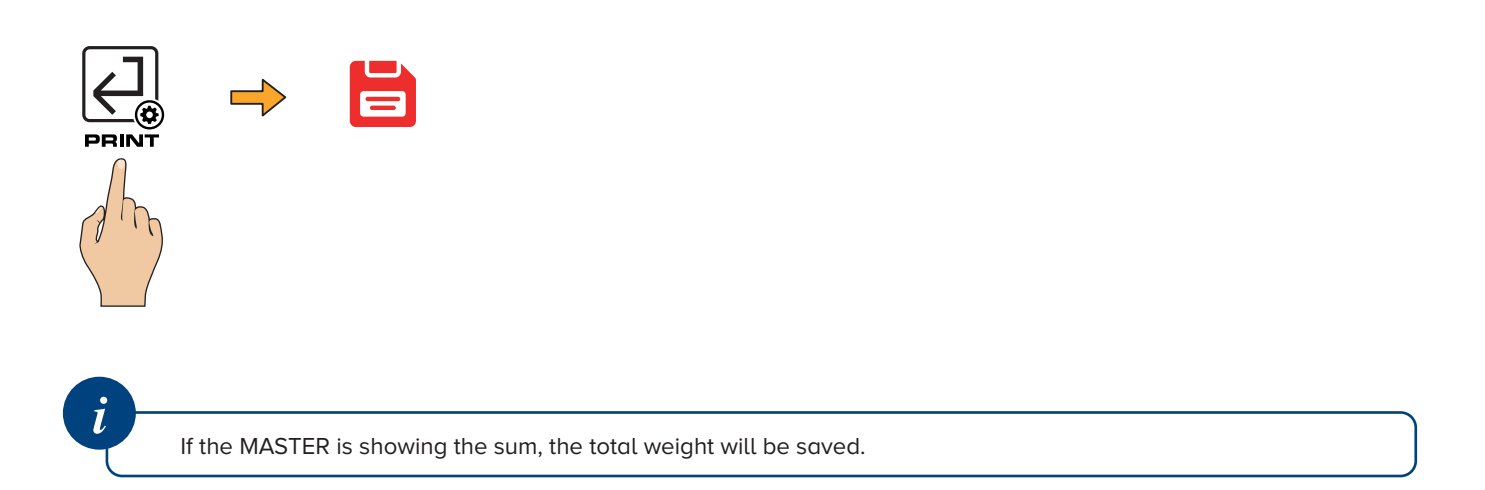

#### **How to calculate the total weight of the weighing operations performed and save it**

You can save the total weight of the weighing operations carried out and save it by proceeding as follows:

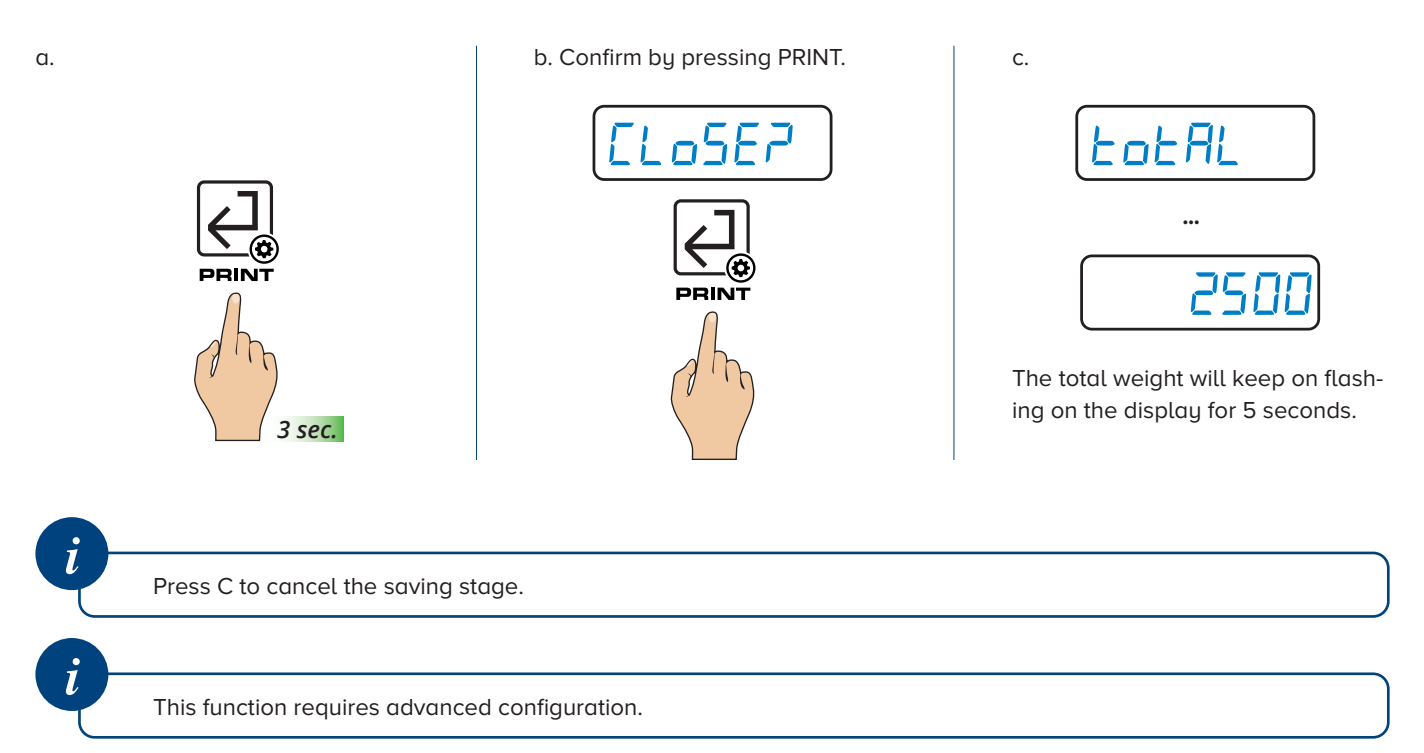

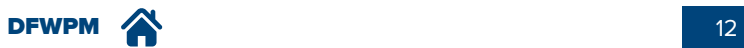

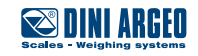

#### <span id="page-12-0"></span>**Download the list of weighing operations on a PC**

**1.** Launch the Dini Argeo "WeighConsole" software.

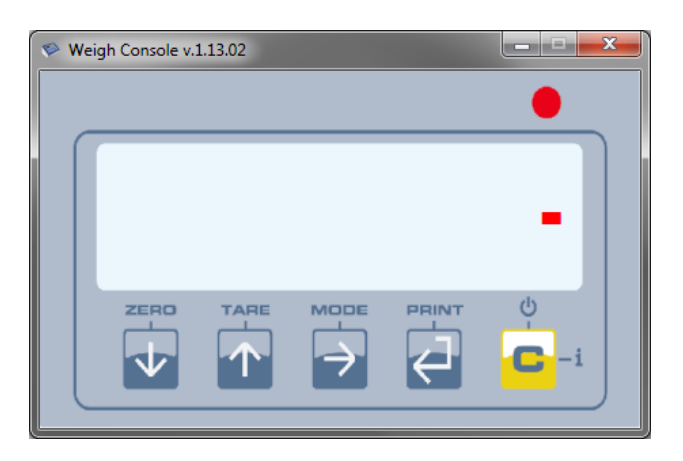

**2.** Enter the "download weighing operations" mode

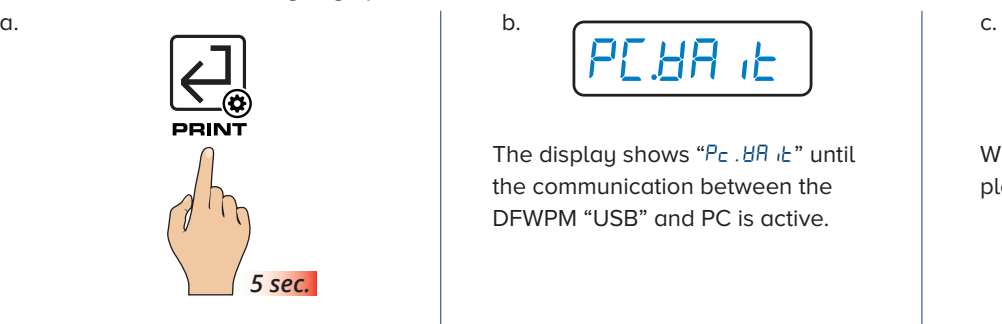

The display shows " $P_c$ . *HR*  $\cdot$  *L*" until the communication between the DFWPM "USB" and PC is active.

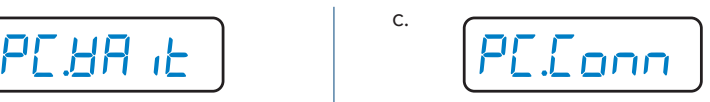

When the connection has been completed, the display shows "Pc. Conn".

**3.** "WeighConsole" loads and automatically displays the available weighing list.

**▶ Weigh List** TARE **NET** RECORD | SCALE DATE TIME GROSS ALIBI-ID | UM  $\overline{2}$ **SUM** 09/10/17 11:18 906,0  $\overline{0,0}$ 906,0 00000-.. ka 3 **SUM** 09/10/17 11:18  $120,0$  $0,0$  $120,0$ 00000kg SUM A 09/10/17 11:18 738.0  $0.0$ 7380 00000 $kg$ **SUM** 09/10/17 11:18  $0.0$ 147.0  $\overline{5}$  $1470$ 00000- $\mathbf{k}\mathbf{g}$  $0/1711:18$ **TOTALE** 2216.0  $0.0$ 2216.0 Delete List Get List Save List Close

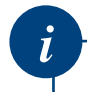

The Alibi memory ID number appears only if the Alibi memory option is in place.

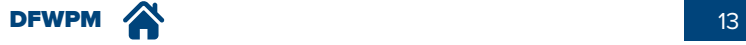

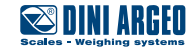

#### <span id="page-13-0"></span>**Saving the list of weighing operations**

The list can be saved by pressing the "Save List" key. The list is available as a .csv or a .xls file.

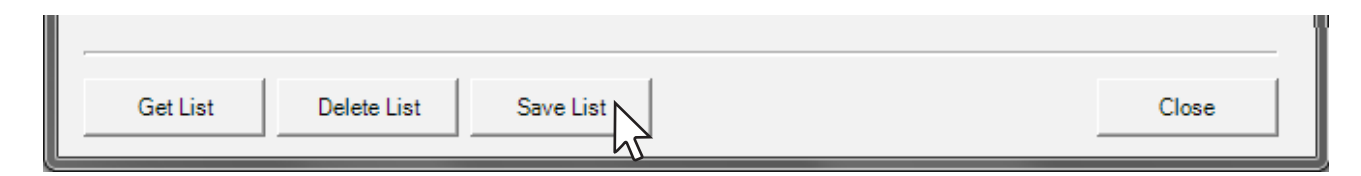

EXAMPLE: .csv file

> TEST.csv - Microsoft Excel le est um a  $\blacksquare$ **R**a Home Inserisci Layout di pagina Formule Dati Revisione Visualizza Sviluppo  $\odot$  $\Box$  $\overline{\mathbf{y}}$  $\frac{\mathsf{V}}{\mathsf{S}^2}$ Calibri  $\overline{+11}$  $\begin{array}{c} \begin{array}{c} \mathbf{1} \end{array} & \mathbf{1} \end{array} \end{array} \begin{array}{c} \mathbf{1} \end{array} \begin{array}{c} \mathbf{1} \end{array} \begin{array}{c} \mathbf{1} \end{array} \begin{array}{c} \mathbf{1} \end{array} \begin{array}{c} \mathbf{1} \end{array} \begin{array}{c} \mathbf{1} \end{array} \begin{array}{c} \mathbf{1} \end{array} \begin{array}{c} \mathbf{1} \end{array} \begin{array}{c} \mathbf{1} \end{array} \begin{array}{c} \mathbf{1} \end{$  $\overline{\phantom{a}}$  $\frac{d}{dt}$ a Inserisci ×  $\Sigma$  +  $\frac{A}{Z}$  + Generale  $\mathbf{A}$  $\sqrt{8 - \frac{9}{6}}$  000 ta. EM Elimina \*  $\overline{P}$  +  $\overline{P}$  $<sub>crit</sub>$ </sub> Incolla  $\boxed{\boxplus \dashv \big[\textcircled{3} \dashv \text{A} \dashv \big]}$  $\frac{1}{60}$   $\frac{1}{60}$ Î. 年年 1 Formato \*  $\overline{Q}$  $\overline{\mathbf{G}}$  $\vert \tau_{\rm R} \vert$ Appunti 5 Modifica Allineamento Celle Carattere Numeri  $f_{\!\scriptscriptstyle \mathcal{K}}$ k **R26**  $\bullet$  $A$   $B$  $\mathsf{C}$ DEF G  $\overline{H}$  $\mathbf{J}$ RECORD SCALE DATE TIME **GROSS TARE NET ALIBI-ID UM**  $\overline{1}$ 1 SUM 09/10/2017 11:18 305<br>2 SUM 09/10/2017 11:18 906 0 305 00000-000000 kg  $\overline{2}$  $\overline{3}$ 0 906 00000-000000 kg  $\overline{4}$ 3 SUM 09/10/2017 11:18 120 0 120 00000-000000 kg  $\overline{\mathbf{5}}$ 4 SUM 09/10/2017 11:18 738 0 738 00000-000000 kg 5 SUM 09/10/2017 11:18 147  $\overline{6}$ 0 147 00000-000000 kg  $\overline{7}$  $\overrightarrow{H}$  +  $\overrightarrow{H}$  TEST  $\overrightarrow{V}$ Þ. Pronto ■ □ 凹 100% ⊝  $(\pm)$

*i*

The Alibi memory ID number appears only if the Alibi memory option is in place.

#### **Deleting the list of weighing operations**

The list can be deleted by simply clicking "Delete List".

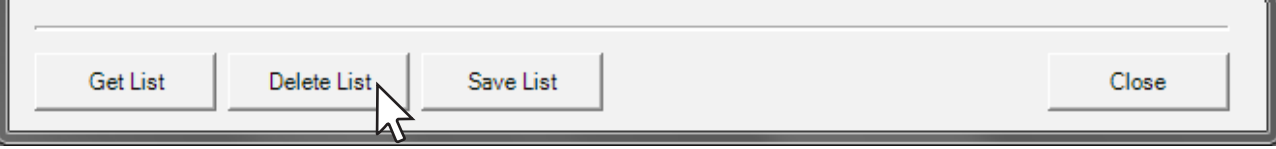

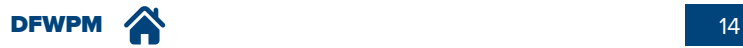

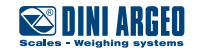

#### <span id="page-14-0"></span>**End the communication between the DFWPM "USB" and the PC.**

**1.** Exit the "download weighing operations" mode

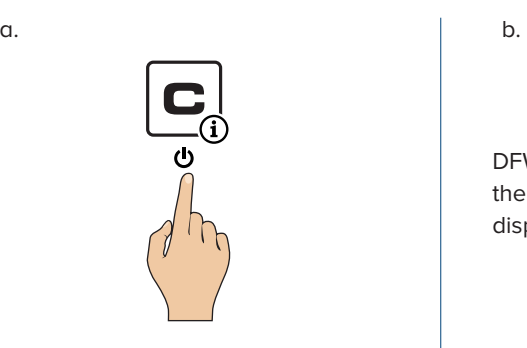

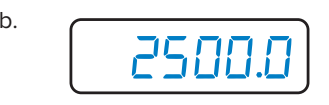

DFWPM "USB" reconnects itself to the available weighing scales and displays the weight.

#### **2.** Close the "WeighConsole" program

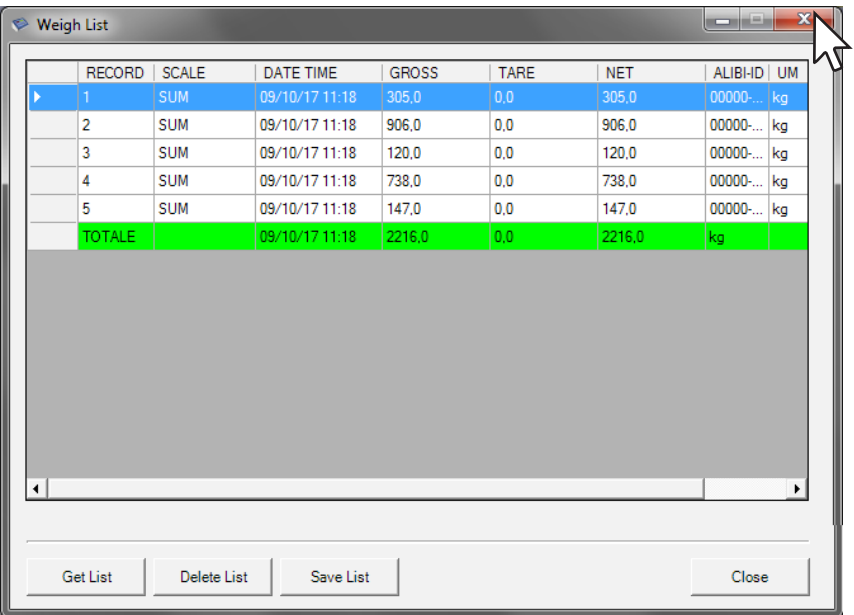

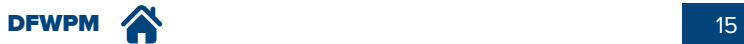

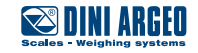

## <span id="page-15-0"></span>**MESSAGES OF THE INSTRUMENT DURING USE**

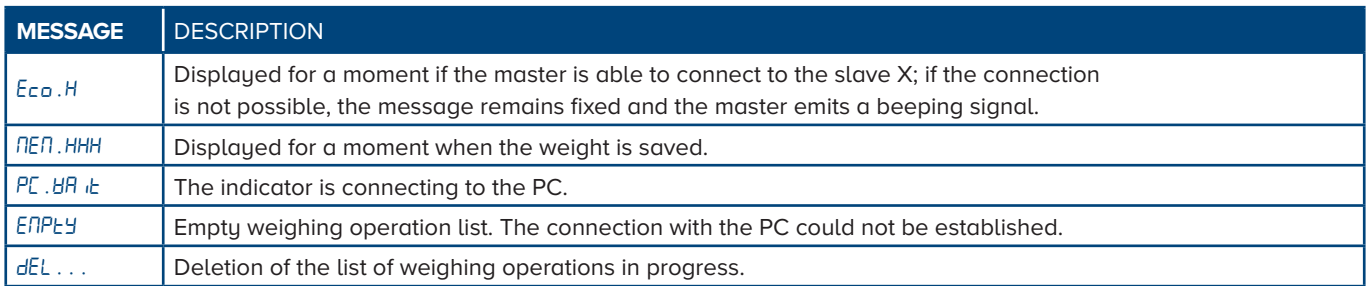

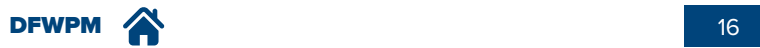

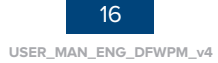

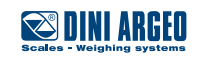

#### <span id="page-16-0"></span>**NOTES**

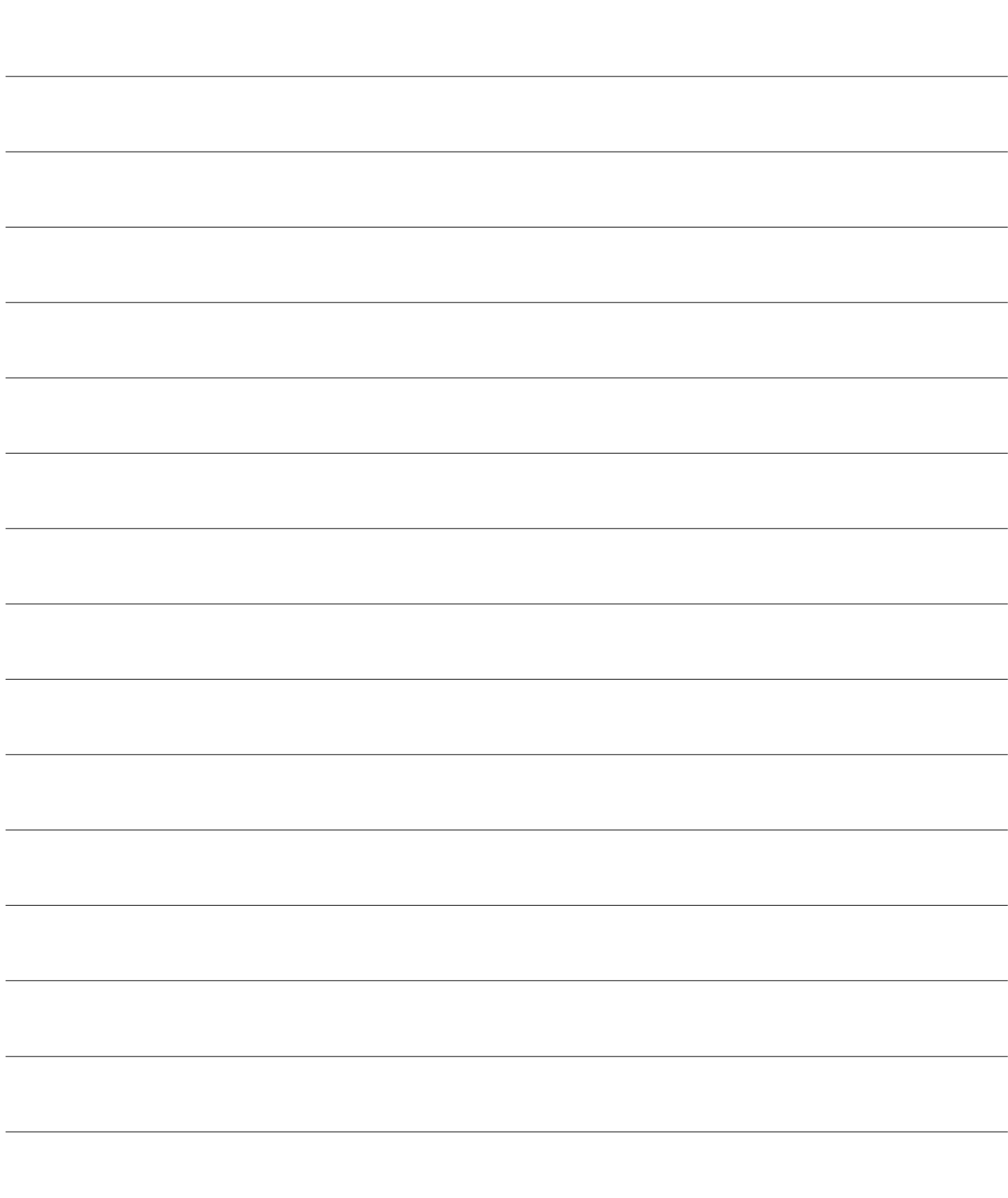

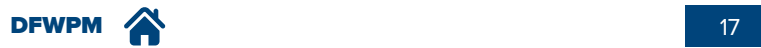

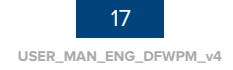

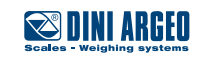

#### **NOTES**

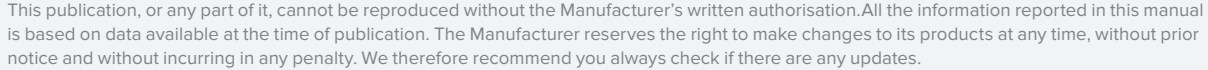

The person responsible for using the weighing scale must ensure all the safety regulations in place in the country of use are applied, guarantee that the appliance is used in keeping with its intended use and avoid any hazardous situation for the user.

The Manufacturer declines any responsibility deriving from any weighing errors.

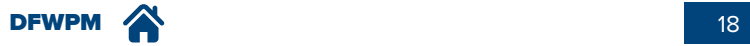

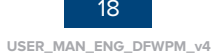

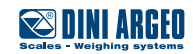

DFWPM  $\bigwedge$  19

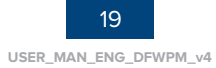

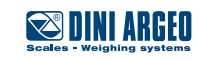

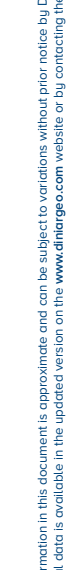

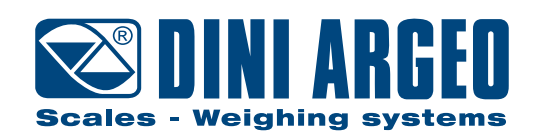

#### **HEAD OFFICE**

Via Della Fisica, 20 41042 Spezzano di Fiorano, Modena - Italy Tel. +39.0536 843418 - Fax. +39.0536 843521 info@diniargeo.com

#### **SERVICE ASSISTANCE**

Via Dell'Elettronica, 15 41042 Spezzano di Fiorano, Modena - Italy Tel. +39.0536 921784 - Fax. +39.0536 926654 service@diniargeo.com

#### Authorised assistance centre stamp